**Hewlett Packard** Enterprise

# **HPE Synergy Image Streamer 4.10.04 Update Release Notes**

#### **Abstract**

This release notes document describes changes in HPE Synergy Image Streamer software to help administrators understand the benefits of obtaining the 4.10.04 software update. This document is intended for administrators who perform OS deployments on HPE Synergy servers using Image Streamer.

Part Number: P10782-001 Published: October 2018 Edition: 1

### **© Copyright 2017, 2018 Hewlett Packard Enterprise Development LP**

### **Notices**

The information contained herein is subject to change without notice. The only warranties for Hewlett Packard Enterprise products and services are set forth in the express warranty statements accompanying such products and services. Nothing herein should be construed as constituting an additional warranty. Hewlett Packard Enterprise shall not be liable for technical or editorial errors or omissions contained herein.

Confidential computer software. Valid license from Hewlett Packard Enterprise required for possession, use, or copying. Consistent with FAR 12.211 and 12.212, Commercial Computer Software, Computer Software Documentation, and Technical Data for Commercial Items are licensed to the U.S. Government under vendor's standard commercial license.

Links to third-party websites take you outside the Hewlett Packard Enterprise website. Hewlett Packard Enterprise has no control over and is not responsible for information outside the Hewlett Packard Enterprise website.

# **Contents**

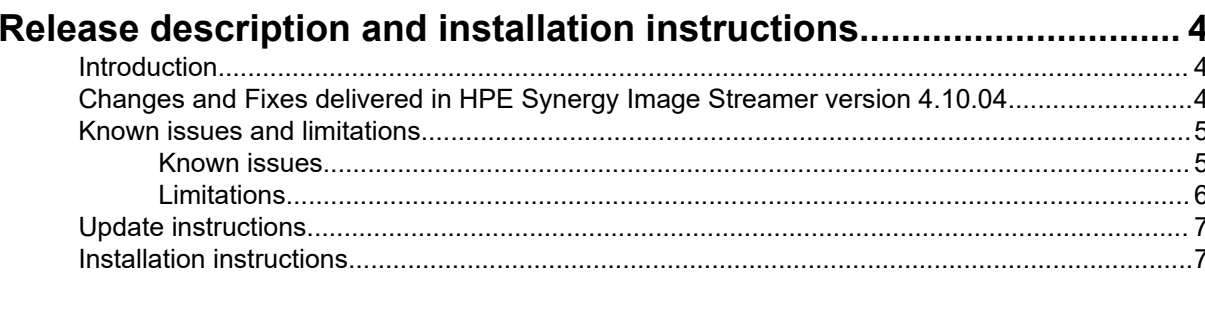

# HPE Synergy simplified firmware and driver distribution.................... 8

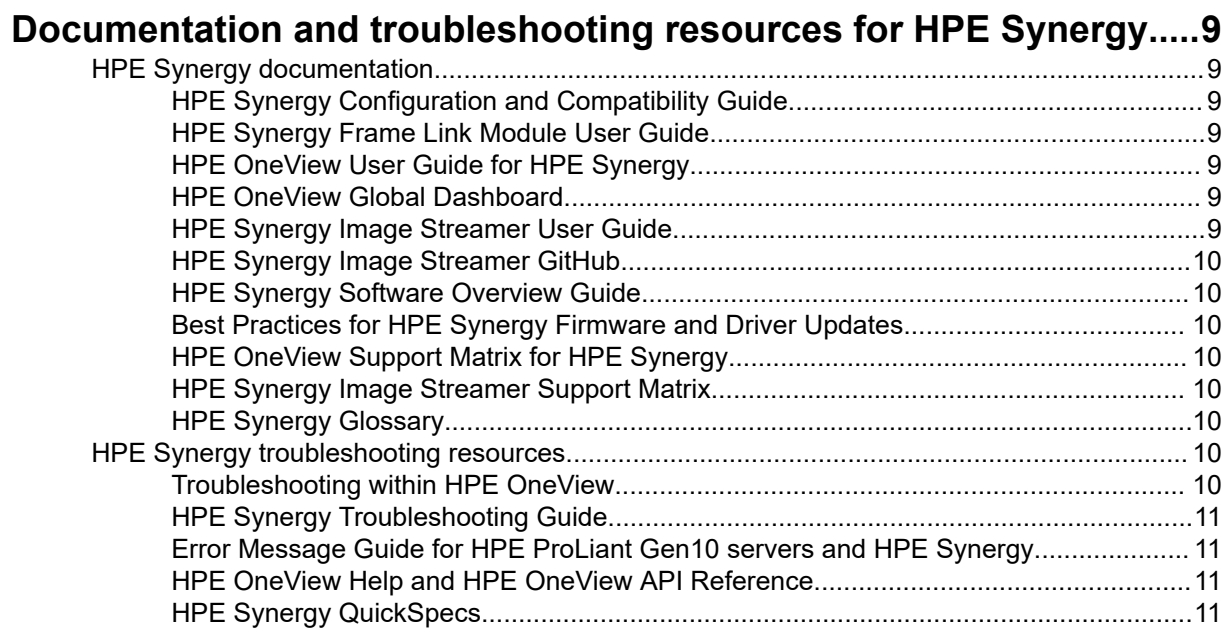

## HPE Synergy document overview (documentation map).................. 12

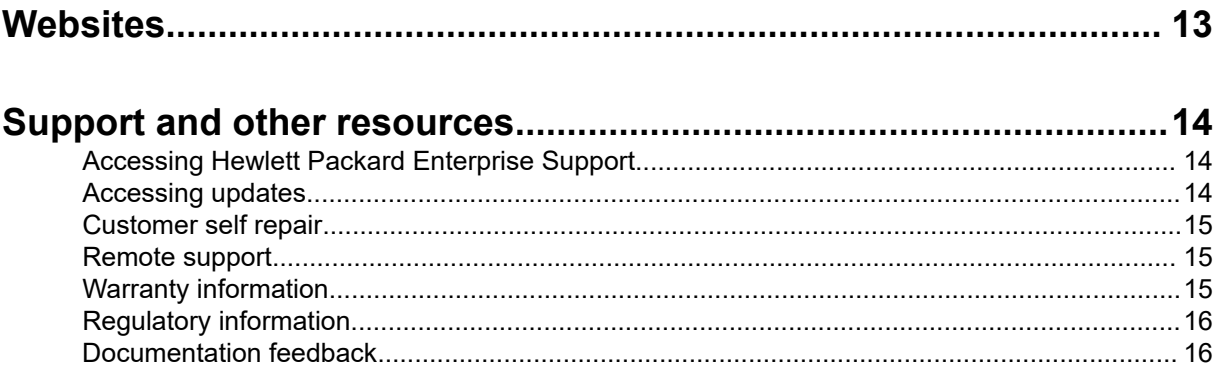

# <span id="page-3-0"></span>Release description and installation instructions

# **Introduction**

This release note is intended as a supplemental document to the HPE Synergy Image Streamer 4.1 Release Notes that is available on the **[Hewlett Packard Enterprise Information Library](https://www.hpe.com/info/synergy-imagestreamer-docs)**.

This document provides release information for HPE Synergy Image Streamer version 4.10.04.

### **Version compatibility with HPE OneView**

Image Streamer version 4.10.04 requires HPE OneView version 4.10.03.

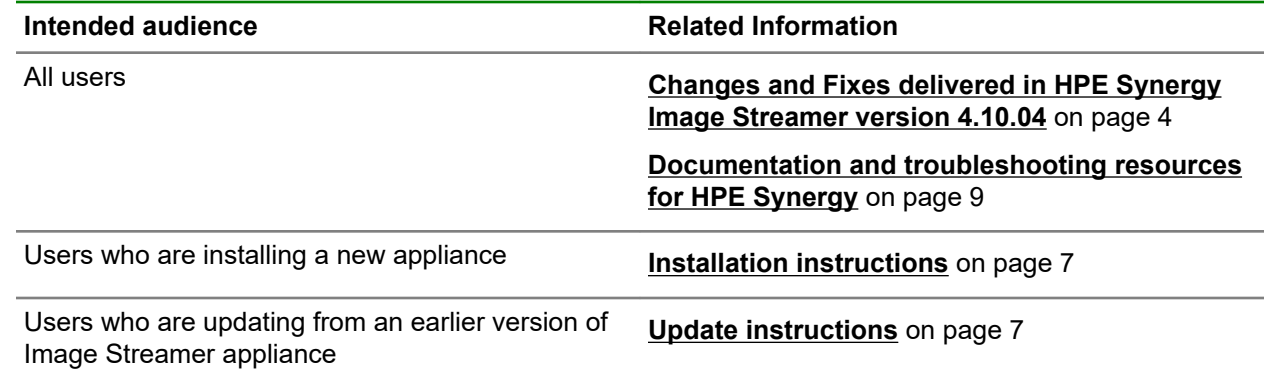

# **Changes and Fixes delivered in HPE Synergy Image Streamer version 4.10.04**

- The 4.10.04 release of Image Streamer addresses the following security vulnerabilities: CVE-2016-3092, CVE-2015-8863, and CVE-2018-3639.
- The 4.10.04 release of Image Streamer provides improved resilience during:
	- OS deployment server creation operation to overcome intermittent failures during management cluster formation issues.
	- Appliance replacement to avoid storage cluster degradation.
- Image Streamer 3.10.02 and earlier versions might stop functioning correctly if they are in use since many months.

Image Streamer 3.10.02 and earlier versions might stop functioning correctly if they are in use since many months (3-6 months or more). This issue occurs due to a large number of temporary files getting created in /var/spool/mail directory.

This issue is fixed in 3.10.03 release of Image Streamer and the fix is available in the 4.10.04 version too.

• Image Streamer cluster health is not checked before Frame Link Module upgrade.

When Frame Link Module upgrade is triggered, the Image Streamer cluster health must be checked to decide if the upgrade can proceed.

This issue is fixed in 4.10.04 release of Image Streamer.

• Creation of Golden Image fails when you attempt deployment on the secondary appliance.

<span id="page-4-0"></span>In a setup with multiple logical enclosures, Golden Image creation fails when you attempt deployment on the secondary appliance first. The Golden Image creation succeeds if you attempt the deployment on the primary appliance first.

This issue is fixed in 4.10.04 release of Image Streamer.

• Appliance Virtual Machine configuration fails after Image Streamer upgrade from version 3.10.03 to any later version.

After Image Streamer appliance upgrade from 3.10.03 to any later version, the Appliance Virtual Machine configuration fails and the **Deployment Appliances** screen provides the corresponding error message.

This issue is fixed in 4.10.04 release of Image Streamer.

• Image Streamer upgrade is in progress alert on **OS Deployment Server** screen persists for more than an hour after the upgrade is completed on the standby appliance.

The **OS Deployment Server** screen displays the Image Streamer upgrade is in progress alert for more than an hour post upgrade. Since the alert does not clear, the cluster formation is further delayed by an hour.

This issue is fixed in 4.10.04 release of Image Streamer.

• Intermittent issue in a multienclosure setup where creation of secondary logical enclosure cannot proceed.

Creation of secondary logical enclosure cannot proceed since Image Streamer storage cluster configuration is stuck. To proceed further, you must contact your authorized support representative to terminate the pending task and retry the operation. This issue occurs only intermittently.

This issue is fixed in 4.10.04 release of Image Streamer.

• The Maintenance console password, if already set, is cleared upon appliance upgrade.

This issue is fixed in 4.10.04 release of Image Streamer.

## **Known issues and limitations**

The following are the known issues and limitations for the 4.10.04 release:

### **Known issues**

### **Image Streamer connection is not established with HPE OneView for a long time after certificate deletion**

### **Symptom**

When you delete the Image Streamer certificate from HPE OneView, the connection between Image Streamer and HPE OneView is broken. The typical time taken for the connection to re-establish is 8 hours. However, the connection does not re-establish even after 8 hours.

#### **Action**

- **1.** From HPE OneView main menu, navigate to **Settings** > **Security**and select **Manage Certificates**.
- **2.** Select **Add Certificates** and add the Image Streamer certificate manually.

For step by step instructions on adding certificates, see *HPE OneView Online Help* available in the help sidebar.

### <span id="page-5-0"></span>**Upload of update.bin fails with unknown error**

### **Symptom**

When you update Image Streamer from 3.0 to 4.0 or from 3.0 to 4.0 and then to 4.1, upload of update.bin fails with unknown error. The Activity screen of the user interface displays this alert: Update cannot be started because NTP server is not configured. Contact your authorized support representative with a support dump.

#### **Action**

Contact your authorised support representative with the support dump.

The fix may require downtime.

### **Removing and inserting an Image Streamer appliance fails if Image Streamer certificate has expired**

#### **Symptom**

If the Image Streamer certificate has expired and the active appliance is removed from the bay and reinserted, the following error displays on the **Enclosures** screen in HPE OneView user interface: Image Streamer trust establishment failed, Location <enclosure location>.

**NOTE:** Periodic alerts from the system will notify you before the expiry of the Image Streamer certificates. Renew the certificates before expiry.

#### **Cause**

This failure occurs due to an issue when the appliance certificate is not fully configured on the inserted appliance.

#### **Action**

- **1.** Perform a factory reset on the Image Streamer appliance using the link included in the error message.
- **2.** If the issue persists after factory reset, contact your authorized support representative.

### **Limitations**

• When a server profile is edited to unassign the Deployment Plan, the **Deployment Plan** screen in Image Streamer user interface stills lists the server profile as in use. However, the Deployment Plan is unassigned from the server profile.

This issue happens only when the server profile is created from a server profile template.

• A Golden Image can be uploaded to the appliance only if the appliance has double the size of the Golden Image available. This limitation is in place to prevent running out of appliance storage space.

If you run out of appliance space, no more Golden Images or OS volumes can be created/deleted on the appliance.

# <span id="page-6-0"></span>**Update instructions**

### **Prerequisites**

- Ensure that you have the right version of HPE OneView and HPE Image Streamer to start the upgrade. Refer **<https://www.hpe.com/downloads/synergy>** for the supported upgrade path.
- Log in as Infrastructure administrator to update an appliance.
- Download the correct update.bin file from **<https://www.hpe.com/downloads/synergy>**.
- Ensure that you have a backup of the appliance that is undergoing an update. For instructions on how to back up your data on the appliance, see **[HPE Synergy Image Streamer Online Help](https://www.hpe.com/info/synergy-imagestreamer-docs)**.

### **Procedure**

- **1.** Select **Deployment Appliances** from the main menu.
- **2.** Click **Actions** on the **Deployment Appliances** screen and select **Update Appliance.**
- **3.** Perform one of the following:
	- **a.** Choose **Select an update image to upload an update image.**
	- **b.** Drag and drop the required .bin file or click **Browse** to select a file.
		- Click **Upload and install** to upload and install an image. Once the upload is complete, a dialog appears. Click **Update** to update the appliance.
		- Click **Upload only** to upload the image on the appliance. This operation does not initiate the update process.
	- **c.** Click **Update from uploaded image** to use a previously uploaded image for updating the appliance.
		- Click **Update** to perform the appliance update.
		- If you are updating on a configuration where multiple Image Streamer Deployment appliances are configured, update the Primary Deployment appliance first before uploading the update image on the other Deployment Appliances. After Primary Deployment Appliance update is completed, upload and update each Deployment Appliance in sequence.

**NOTE:** In a multienclosure setup, an attempt to upload and update all the logical enclosures concurrently will fail.

## **Installation instructions**

If you are installing any Image Streamer version on a new appliance, see *HPE Synergy Image Streamer Deployment Workflow* available at the **[Hewlett Packard Enterprise Information Library](https://www.hpe.com/info/synergy-imagestreamer-docs)** for the first time setup and installation.

# <span id="page-7-0"></span>HPE Synergy simplified firmware and driver distribution

HPE Synergy is releasing firmware and driver updates through HPE Synergy Software Releases. The Release Sets define the versions of HPE Synergy Composer, HPE Synergy Image Streamer, and the HPE Synergy Custom SPP (Service Pack for ProLiant) bundle that must be used together, eliminating the need to track and update individual firmware and drivers for your HPE Synergy system.

To access HPE Synergy Software Releases through the Software Depot home page, go to **www.hpe.com/support/softwaredepot**, and choose **Composable Infrastructure**, and then **Synergy Software/Firmware Updates**.

Each Synergy Software Releases contains HPE Synergy firmware and drivers qualified and released as HPE Synergy Software Releases. These HPE Synergy Software Releases contain the following:

- HPE Synergy Composer firmware bundle, including HPE OneView
	- Includes an update bundle and/or a re-image file.
- HPE Synergy Image Streamer firmware bundle
	- Includes an update bundle and/or re-image file.
- HPE Synergy Custom SPP Bundle
	- A subset of the full SPP that is contoured for HPE Synergy.
	- Includes all hotfixes that apply to the HPE Synergy solution.
- Links to firmware for non-HPE OneView managed switches.

**NOTE:** There are additional web pages that you will have to either enter your credentials on or select additional links. Please continue through these pages until you get to the applicable feature set page.

Each Synergy Software Release is tested to verify the versions of all the components work together. Hewlett Packard Enterprise recommends that HPE Synergy systems be updated with the most current Synergy Software Releases every 12 months, at minimum.

# <span id="page-8-0"></span>Documentation and troubleshooting resources for HPE Synergy

# **HPE Synergy documentation**

The Hewlett Packard Enterprise Information Library (**[www.hpe.com/info/synergy-docs](http://www.hpe.com/info/synergy-docs)**) is a task-based repository. It includes installation instructions, user guides, maintenance and service guides, best practices, and links to additional resources. Use this website to obtain the latest documentation, including:

- Learning about HPE Synergy technology
- Installing and cabling HPE Synergy
- Updating the HPE Synergy components
- Using and managing HPE Synergy
- Troubleshooting HPE Synergy

### **HPE Synergy Configuration and Compatibility Guide**

The *HPE Synergy Configuration and Compatibility Guide* is in the Hewlett Packard Enterprise Information Library (**[www.hpe.com/info/synergy-docs](http://www.hpe.com/info/synergy-docs)**). It provides an overview of HPE Synergy management and fabric architecture, detailed hardware component identification and configuration, and cabling examples.

### **HPE Synergy Frame Link Module User Guide**

The *HPE Synergy Frame Link Module User Guide* is in the Hewlett Packard Enterprise Information Library (**[www.hpe.com/info/synergy-docs](http://www.hpe.com/info/synergy-docs)**). It outlines frame link module management, configuration, and security.

### **HPE OneView User Guide for HPE Synergy**

The *HPE OneView User Guide for HPE Synergy* is in the Hewlett Packard Enterprise Information Library (**[www.hpe.com/info/synergy-docs](http://www.hpe.com/info/synergy-docs)**). It describes resource features, planning tasks, configuration quick start tasks, navigational tools for the graphical user interface, and more support and reference information for HPE OneView.

### **HPE OneView Global Dashboard**

The HPE OneView Global Dashboard provides a unified view of health, alerting, and key resources managed by HPE OneView across multiple platforms and data center sites. The *HPE OneView Global Dashboard User Guide* is in the Hewlett Packard Enterprise Information Library (**[www.hpe.com/info/](http://www.hpe.com/info/synergy-docs) [synergy-docs](http://www.hpe.com/info/synergy-docs)**). It provides instructions for installing, configuring, navigating, and troubleshooting the HPE OneView Global Dashboard.

### **HPE Synergy Image Streamer User Guide**

The *HPE Synergy Image Streamer User Guide* is in the Hewlett Packard Enterprise Information Library (**[www.hpe.com/info/synergy-docs](https://www.hpe.com/info/synergy-docs)**). It describes the OS deployment process using Image Streamer, features of Image Streamer, and purpose and life cycle of Image Streamer artifacts. It also includes authentication, authorization, and troubleshooting information for Image Streamer.

### <span id="page-9-0"></span>**HPE Synergy Image Streamer GitHub**

The HPE Synergy Image Streamer GitHub repository (**[github.com/HewlettPackard](https://github.com/HewlettPackard/)**) contains sample artifacts and documentation on how to use the sample artifacts. It also contains technical white papers explaining deployment steps that can be performed using Image Streamer.

### **HPE Synergy Software Overview Guide**

The *HPE Synergy Software Overview Guide* is in the Hewlett Packard Enterprise Information Library (**[www.hpe.com/info/synergy-docs](http://www.hpe.com/info/synergy-docs)**). It provides detailed references and overviews of the various software and configuration utilities to support HPE Synergy. The guide is task-based and covers the documentation and resources for all supported software and configuration utilities available for:

- HPE Synergy setup and configuration
- OS deployment
- Firmware updates
- Troubleshooting
- Remote support

### **Best Practices for HPE Synergy Firmware and Driver Updates**

The *Best Practices for HPE Synergy Firmware and Driver Updates* is in the Hewlett Packard Enterprise Information Library (**[www.hpe.com/info/synergy-docs](http://www.hpe.com/info/synergy-docs)**). It provides information on how to update the firmware and recommended best practices to update firmware and drivers through HPE Synergy Composer, which is powered by HPE OneView.

### **HPE OneView Support Matrix for HPE Synergy**

The *HPE OneView Support Matrix for HPE Synergy* is in the Hewlett Packard Enterprise Information Library (**[www.hpe.com/info/synergy-docs](http://www.hpe.com/info/synergy-docs)**). It maintains the latest software and firmware requirements, supported hardware, and configuration maximums for HPE OneView.

### **HPE Synergy Image Streamer Support Matrix**

The *HPE Synergy Image Streamer Support Matrix* is in the Hewlett Packard Enterprise Information Library (**[www.hpe.com/info/synergy-docs](http://www.hpe.com/info/synergy-docs)**). It maintains the latest software and firmware requirements, supported hardware, and configuration maximums for HPE Synergy Image Streamer.

### **HPE Synergy Glossary**

The *HPE Synergy Glossary*, in the Hewlett Packard Enterprise Information Library (**[www.hpe.com/info/](http://www.hpe.com/info/synergy-docs) [synergy-docs](http://www.hpe.com/info/synergy-docs)**), defines common terminology associated with HPE Synergy.

# **HPE Synergy troubleshooting resources**

HPE Synergy troubleshooting resources are available within HPE OneView and in the Hewlett Packard Enterprise Information Library (**[www.hpe.com/info/synergy-docs](http://www.hpe.com/info/synergy-docs)**).

### **Troubleshooting within HPE OneView**

HPE OneView graphical user interface includes alert notifications and options for troubleshooting within HPE OneView. The UI provides multiple views of HPE Synergy components, including colored icons to indicate resource status and potential problem resolution in messages.

You can also use the Enclosure view and Map view to quickly see the status of all discovered HPE Synergy hardware.

### <span id="page-10-0"></span>**HPE Synergy Troubleshooting Guide**

The *HPE Synergy Troubleshooting Guide* is in the Hewlett Packard Enterprise Information Library (**[www.hpe.com/info/synergy-docs](http://www.hpe.com/info/synergy-docs)**). It provides information for resolving common problems and courses of action for fault isolation and identification, issue resolution, and maintenance for both HPE Synergy hardware and software components.

### **Error Message Guide for HPE ProLiant Gen10 servers and HPE Synergy**

The *Error Message Guide for HPE ProLiant Gen10 servers and HPE Synergy* is in the Hewlett Packard Enterprise Information Library (**[www.hpe.com/info/synergy-docs](http://www.hpe.com/info/synergy-docs)**). It provides information for resolving common problems associated with specific error messages received for both HPE Synergy hardware and software components.

### **HPE OneView Help and HPE OneView API Reference**

The *HPE OneView Help* and the *HPE OneView API Reference* are readily accessible, embedded online help available within the HPE OneView user interface. These help files include "Learn more" links to common issues, as well as procedures and examples to troubleshoot issues within HPE Synergy.

The help files are also available in the Hewlett Packard Enterprise Information Library (**[www.hpe.com/](http://www.hpe.com/info/synergy-docs) [info/synergy-docs](http://www.hpe.com/info/synergy-docs)**).

### **HPE Synergy QuickSpecs**

HPE Synergy has system specifications as well as individual product and component specifications. For complete specification information, see the HPE Synergy and individual HPE Synergy product QuickSpecs on the Hewlett Packard Enterprise website (**[www.hpe.com/info/qs](http://www.hpe.com/info/qs)**).

# <span id="page-11-0"></span>HPE Synergy document overview (documentation map)

### **[www.hpe.com/info/synergy-docs](http://www.hpe.com/info/synergy-docs)**

#### **Planning**

- *HPE Synergy 12000 Frame Site Planning Guide*
- *HPE Synergy Configuration and Compatibility Guide*
- *HPE OneView Support Matrix for HPE Synergy*
- *HPE Synergy Image Streamer Support Matrix*
- *Setup Overview for HPE Synergy*
- *HPE Synergy Software Overview Guide*

#### **Installing hardware**

- *HPE Synergy Start Here Poster* (included with frame)
- *HPE Synergy 12000 Frame Setup and Installation Guide*
- *Rack Rails Installation Instructions for the HPE Synergy 12000 Frame* (included with frame)
- *HPE Synergy 12000 Frame Rack Template* (included with frame)
- Hood labels
- User guides
- *HPE Synergy Cabling Interactive Guide*
- *HPE OneView Help for HPE Synergy — Hardware setup*

#### **Configuring for managing and monitoring**

- *HPE OneView Help for HPE Synergy*
- *HPE OneView User Guide for HPE Synergy*
- *HPE OneView API Reference for HPE Synergy*
- User Guides

### **Managing**

- *HPE OneView User Guide for HPE Synergy*
- *HPE Synergy Image Streamer Help*
- *HPE Synergy Image Streamer User Guide*
- *HPE Synergy Image Streamer API Reference*
- *HPE Synergy Image Streamer deployment workflow*
- *HPE Synergy Frame Link Module User Guide*

#### **Monitoring**

- *HPE OneView User Guide for HPE Synergy*
- *HPE OneView Global Dashboard User Guide*

#### **Maintaining**

- Product maintenance and service guides
- *Best Practices for HPE Synergy Firmware and Driver Updates*
- *HPE OneView Help for HPE Synergy*
- *HPE OneView User Guide for HPE Synergy*
- *HPE Synergy Appliances Maintenance and Service Guide for HPE Synergy Composer and HPE Synergy Image Streamer*

### **Troubleshooting**

- HPE OneView alert details
- *HPE Synergy Troubleshooting Guide*
- *Error Message Guide for HPE ProLiant Gen10 servers and HPE Synergy*
- *Integrated Management Log Messages and Troubleshooting Guide for HPE ProLiant Gen10 and HPE Synergy*
- *HPE OneView API Reference for HPE Synergy*
- *HPE Synergy Image Streamer API Reference*

# <span id="page-12-0"></span>**Websites**

**General websites Hewlett Packard Enterprise Information Library [www.hpe.com/info/EIL](http://www.hpe.com/info/EIL) Hewlett Packard Enterprise Support Center [www.hpe.com/support/hpesc](http://www.hpe.com/storage/whitepapers) Contact Hewlett Packard Enterprise Worldwide [www.hpe.com/assistance](http://www.hpe.com/storage/whitepapers) Subscription Service/Support Alerts [www.hpe.com/support/e-updates](http://www.hpe.com/storage/whitepapers) Software Depot [www.hpe.com/support/softwaredepot](http://www.hpe.com/support/softwaredepot) Customer Self Repair [www.hpe.com/support/selfrepair](http://www.hpe.com/support/selfrepair) Product specific websites HPE Synergy Image Streamer Documentation [www.hpe.com/info/synergy-imagestreamer-docs](http://www.hpe.com/info/synergy-imagestreamer-docs) HPE Synergy Documentation [www.hpe.com/info/synergy-docs](http://www.hpe.com/info/synergy-docs) HPE Image Streamer github**

**<https://github.com/HewlettPackard/image-streamer-tools>**

# <span id="page-13-0"></span>Support and other resources

# **Accessing Hewlett Packard Enterprise Support**

- For live assistance, go to the Contact Hewlett Packard Enterprise Worldwide website: **<http://www.hpe.com/assistance>**
- To access documentation and support services, go to the Hewlett Packard Enterprise Support Center website:

### **<http://www.hpe.com/support/hpesc>**

### **Information to collect**

- Technical support registration number (if applicable)
- Product name, model or version, and serial number
- Operating system name and version
- Firmware version
- Error messages
- Product-specific reports and logs
- Add-on products or components
- Third-party products or components

# **Accessing updates**

- Some software products provide a mechanism for accessing software updates through the product interface. Review your product documentation to identify the recommended software update method.
- To download product updates:

**Hewlett Packard Enterprise Support Center [www.hpe.com/support/hpesc](http://www.hpe.com/support/hpesc) Hewlett Packard Enterprise Support Center: Software downloads [www.hpe.com/support/downloads](http://www.hpe.com/support/downloads) Software Depot [www.hpe.com/support/softwaredepot](http://www.hpe.com/support/softwaredepot)**

• To subscribe to eNewsletters and alerts:

### **[www.hpe.com/support/e-updates](http://www.hpe.com/support/e-updates)**

• To view and update your entitlements, and to link your contracts and warranties with your profile, go to the Hewlett Packard Enterprise Support Center **More Information on Access to Support Materials** page:

**[www.hpe.com/support/AccessToSupportMaterials](http://www.hpe.com/support/AccessToSupportMaterials)**

<span id="page-14-0"></span>**IMPORTANT:** Access to some updates might require product entitlement when accessed through  $\left( \Gamma \right)$ the Hewlett Packard Enterprise Support Center. You must have an HPE Passport set up with relevant entitlements.

## **Customer self repair**

Hewlett Packard Enterprise customer self repair (CSR) programs allow you to repair your product. If a CSR part needs to be replaced, it will be shipped directly to you so that you can install it at your convenience. Some parts do not qualify for CSR. Your Hewlett Packard Enterprise authorized service provider will determine whether a repair can be accomplished by CSR.

For more information about CSR, contact your local service provider or go to the CSR website:

**<http://www.hpe.com/support/selfrepair>**

# **Remote support**

Remote support is available with supported devices as part of your warranty or contractual support agreement. It provides intelligent event diagnosis, and automatic, secure submission of hardware event notifications to Hewlett Packard Enterprise, which will initiate a fast and accurate resolution based on your product's service level. Hewlett Packard Enterprise strongly recommends that you register your device for remote support.

If your product includes additional remote support details, use search to locate that information.

#### **Remote support and Proactive Care information**

### **HPE Get Connected**

**[www.hpe.com/services/getconnected](http://www.hpe.com/services/getconnected)**

**HPE Proactive Care services**

**[www.hpe.com/services/proactivecare](http://www.hpe.com/services/proactivecare)**

**HPE Proactive Care service: Supported products list**

- **[www.hpe.com/services/proactivecaresupportedproducts](http://www.hpe.com/services/proactivecaresupportedproducts)**
- **HPE Proactive Care advanced service: Supported products list [www.hpe.com/services/proactivecareadvancedsupportedproducts](http://www.hpe.com/services/proactivecareadvancedsupportedproducts)**

**Proactive Care customer information**

**Proactive Care central**

**[www.hpe.com/services/proactivecarecentral](http://www.hpe.com/services/proactivecarecentral)**

**Proactive Care service activation**

**[www.hpe.com/services/proactivecarecentralgetstarted](http://www.hpe.com/services/proactivecarecentralgetstarted)**

# **Warranty information**

To view the warranty information for your product, see the links provided below:

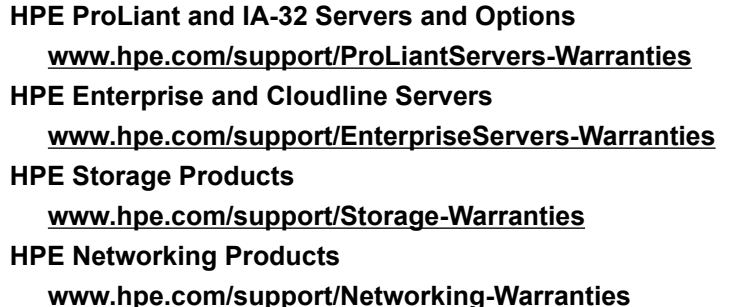

# <span id="page-15-0"></span>**Regulatory information**

To view the regulatory information for your product, view the *Safety and Compliance Information for Server, Storage, Power, Networking, and Rack Products*, available at the Hewlett Packard Enterprise Support Center:

### **[www.hpe.com/support/Safety-Compliance-EnterpriseProducts](http://www.hpe.com/support/Safety-Compliance-EnterpriseProducts)**

#### **Additional regulatory information**

Hewlett Packard Enterprise is committed to providing our customers with information about the chemical substances in our products as needed to comply with legal requirements such as REACH (Regulation EC No 1907/2006 of the European Parliament and the Council). A chemical information report for this product can be found at:

#### **[www.hpe.com/info/reach](http://www.hpe.com/info/reach)**

For Hewlett Packard Enterprise product environmental and safety information and compliance data, including RoHS and REACH, see:

#### **[www.hpe.com/info/ecodata](http://www.hpe.com/info/ecodata)**

For Hewlett Packard Enterprise environmental information, including company programs, product recycling, and energy efficiency, see:

#### **[www.hpe.com/info/environment](http://www.hpe.com/info/environment)**

## **Documentation feedback**

Hewlett Packard Enterprise is committed to providing documentation that meets your needs. To help us improve the documentation, send any errors, suggestions, or comments to Documentation Feedback (**[docsfeedback@hpe.com](mailto:docsfeedback@hpe.com)**). When submitting your feedback, include the document title, part number, edition, and publication date located on the front cover of the document. For online help content, include the product name, product version, help edition, and publication date located on the legal notices page.